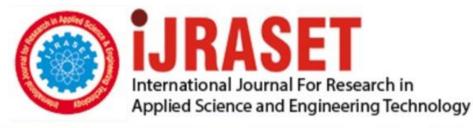

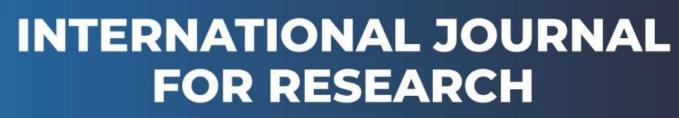

IN APPLIED SCIENCE & ENGINEERING TECHNOLOGY

Volume: 3 Issue: IV Month of publication: April 2015 DOI:

www.ijraset.com

Call: 🛇 08813907089 🕴 E-mail ID: ijraset@gmail.com

International Journal for Research in Applied Science & Engineering

## Technology (IJRASET) Design and Implementation of WIFI Based PC and Mobile Control

Kanad Bapat<sup>1</sup>, Shruti Bhutada<sup>2</sup>, Prachi Birla<sup>3</sup>, Devyani Parchani<sup>4</sup>, Prof. A. S. Hanwate<sup>5</sup> <sup>1.2,3,4</sup>B.E. Computer Engg., NBNSSOE, Savitribai Phule Pune University, Pune, India. <sup>5</sup>Professor, Department of Computer Engg., NBNSSOE, Savitribai Phule Pune University, Pune, India

Abstract - For the users, needing to switch continuously between their mobile and PC, it is not so easy to constantly access their phones at work. As a solution to such a problem this application lets one to manage messages, manage contacts, view call-logs, download and upload files, view all the images and videos from the PC on behalf of his/her mobile phone. The user even need not physically connect his/her mobile to the PC using USB to microUSB adapter cable as this application is based on wireless communication. Keywords- Android, SMS, Contacts, HTTP, Images, Wi-Fi

#### I. INTRODUCTION

This application is based on client-server basis, such that the mobile acts as a server and PC/laptop acts as a client. Both the devices are connected to the same network. In order to connect, a HTTP request is sent to the server where it communicates with the actual page requested by the user. The web server then sends a HTTP response which is retrieved on the PC/web browser as a HTML page.<sup>[5]</sup> Being a web based application it can run on any PC/device having a web browser running on it. It is also possible by running servers on both PC and the mobile which will also act as clients, requesting the other server to gain its control. This paper explains the overall design of the system and its components and interfaces. It takes through the software and hardware interfaces, communication interfaces. It specifies the product functions too.

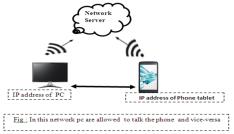

As shown in Fig 1, there are two devices communicating with each other through a wireless network. Both the devices i.e your mobile and PC will be able to communicate with the help of network addresses. This leads to the client-server based communication and thus creating a connection oriented and reliable communication channel.

#### II. SYSTEM FLOW

A. SMS

Sending SMS through the application is accomplished using this module. The user needs to enter the recipient's phone number and text message. This module also displays the inbox of the user's phone. This includes the phone number of the sender and message body.

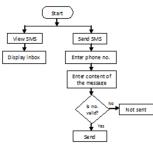

Fig. 1 SMS module flowchart

| www.ijraset.com              | Volume 3 Issue IV, April 2015                 |
|------------------------------|-----------------------------------------------|
| IC Value: 13.98              | ISSN: 2321-9653                               |
| <b>International Journal</b> | for Research in Applied Science & Engineering |
|                              | Technology (IJRASET)                          |

*B. Contacts* Main functions of this module are: Displaying contacts Adding a contact Deleting a contact

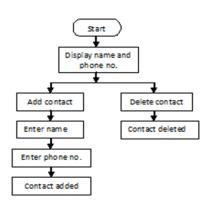

Fig. 2 Contacts module flowchart

#### C. Call log

In this module, the application displays the entire list of call-logs. A single record of a call-log includes the phone number, call type, call date, call duration.

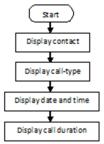

Fig. 3 Call log module flowchart

#### D. Download File

The main intent of this module is to allow the users to save the files from his mobile to the PC.

In this module, the user gets a list of folder and directories residing on the mobile storage. The user may browse in and out of any directory.

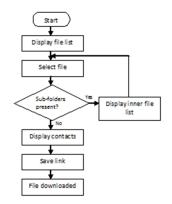

Fig. 4 Download module flowchart

#### E. Images

The main function of this module is to display the images of the particular directory. Initially the user has to enter the path of the directory whose images he wishes to view.

www.ijraset.com IC Value: 13.98 Volume 3 Issue IV, April 2015 ISSN: 2321-9653 International Journal for Research in Applied Science & Engineering

Technology (IJRASET)

Fig. 5 Image module flowchart

F. Videos

This module functions same as the image module but for videos the path of the directory is to be entered by the user initially. The extension for video files is checked and respective name is displayed.

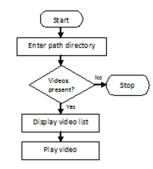

Fig. 6 Video module flowchart

#### **III. INTERFACES**

A. Hardware Interfaces

The application is connected with the two devices:

The Android cell-phones running Android 2.1 or later.<sup>[1]</sup>

The Web Desktop should be compatible with any web browsers, including Chrome 12 or later or Firefox 3.6 or later.

The android device and computer need to be present in the same intranet (mobile hotspot).

The range for the mobile hotspot is about 30 feet. Items such as walls can interfere with the signal, rendering it much shorter.<sup>[4]</sup>

#### **B.** Communications Interfaces

Both the devices will communicate using different network protocols such as HTTP, IP. HTTP functions as request-response protocol in the client- server computing model. A web browser, for example, may be the client and an application running on a computer hosting a web site may be the server. The client submits an HTTP request message to the server. The server, which provides resources such as HTML files and other content or performs other function on behalf of the client, returns a response message to the client. The response contains completion status information about the request and may also contain requested content in its message body. HTTP protocol allows you to establish an even safer remote connection between your device and computer. IP's routing function enables internetworking, and essentially establishes the internet.<sup>[6]</sup>

#### **IV. PRODUCT FUNCTIONS**

This application allows the user to send messages to any of his contact list from his PC, check the call logs, download multimedia files and also view the images and videos of his phone. The PC is connected to the mobile via intranet. This service can be accessed even if the user cannot avail the internet service for the connection. The connection is made by creating an intranet. The client side of this application can work on any of the device having a web browser. One or many devices can be connected to the server with the help of the hotspot created by the mobile.

#### V. RESULTS

Table I

www.ijraset.com IC Value: 13.98 Volume 3 Issue IV, April 2015 ISSN: 2321-9653 International Journal for Research in Applied Science & Engineering

### **Technology (IJRASET)**

Time for Sending 10 Messages

| Sr.no | Sent through<br>application(in sec) | Sent directly<br>from mobile(in<br>sec) |
|-------|-------------------------------------|-----------------------------------------|
| 1     | 10.30                               | 8.70                                    |
| 2     | 8.70                                | 8.08                                    |
| 3     | 7.68                                | 8.48                                    |
| 4     | 7.43                                | 8.48                                    |
| 5     | 8.63                                | 8.85                                    |
| 6     | 8.28                                | 8.33                                    |
| 7     | 8.60                                | 7.83                                    |
| 8     | 8.20                                | 8.19                                    |
| 9     | 8.41                                | 7.79                                    |
| 10    | 8.60                                | 8.69                                    |

Average Delay = 0.141 sec

#### VI. CONCLUSION

Thus from the results we can conclude that our application, though takes a bit more time, but is a whole lot efficient than the existing services. So this application provides more feasibility to the users and can successfully handle the mobile services wirelessly on the PC.

#### VII. ACKNOWLEDGEMENT

We express our thanks to all those who have provided us valuable guidance towards the completion of this seminar as part of syllabus of the bachelor's course. We express our sincere gratitude towards cooperative department who has provided me with valuable assistance and requirements for the project preparations.

#### REFERENCES

- [1] Wallace Jackson, "Android Apps for absolute Beginners"
- [2] www.android.com
- [3] https://developer.android.com/guide/index.html
- [4] http://en.wikipedia.org/wiki/Wi-Fi
- [5] Clinton Wong, "HTTP Pocket Reference: Hypertext Transfer Protocol",2000.
- [6] http://en.wikipedia.org/wiki/Hypertext\_Transfer\_Protocol

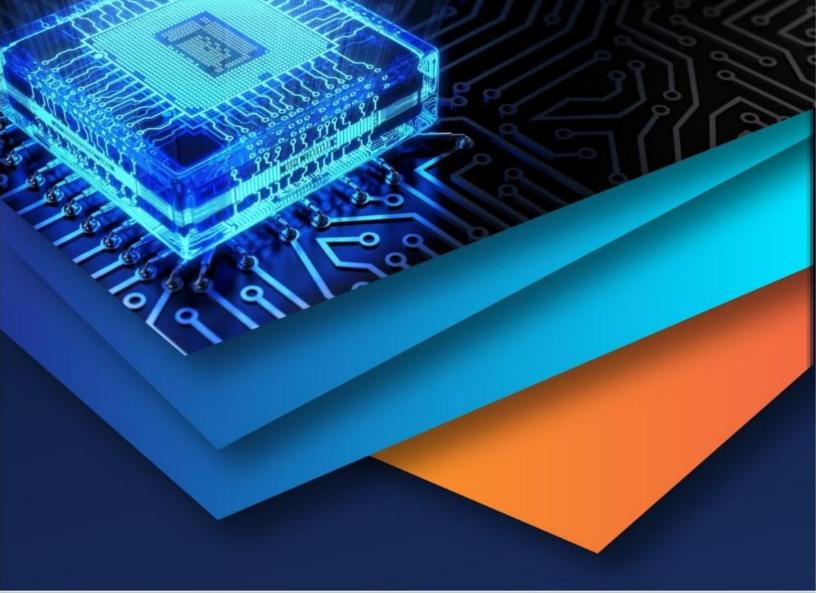

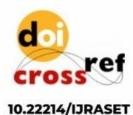

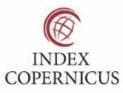

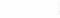

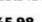

45.98

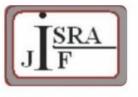

IMPACT FACTOR: 7.129

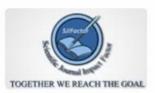

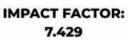

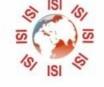

# INTERNATIONAL JOURNAL FOR RESEARCH

IN APPLIED SCIENCE & ENGINEERING TECHNOLOGY

Call : 08813907089 🕓 (24\*7 Support on Whatsapp)